# na stronie100

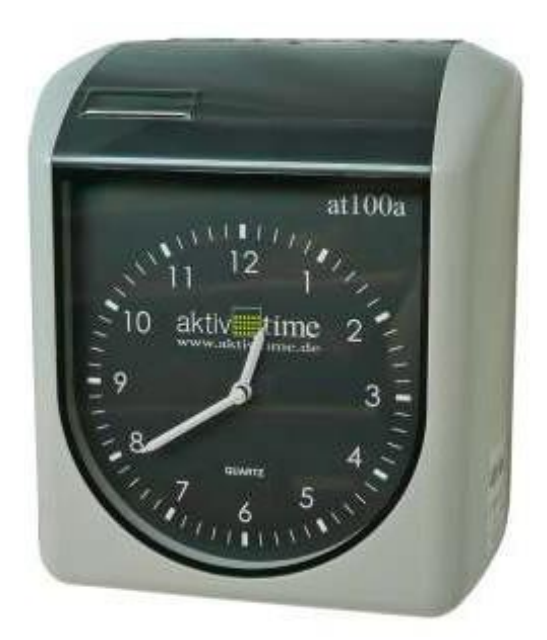

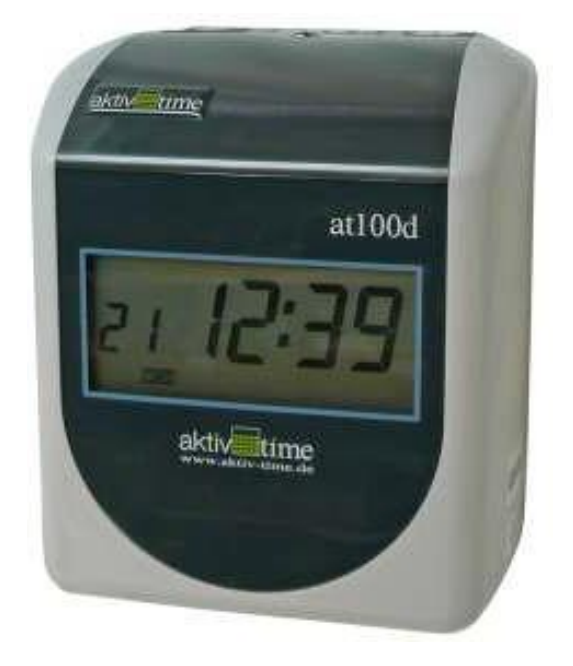

# Podręcznik użytkownika

**Producent:** A.B.ZEITSYSTEME GmbH, Niemcy

# **SPIS TREŚCI**

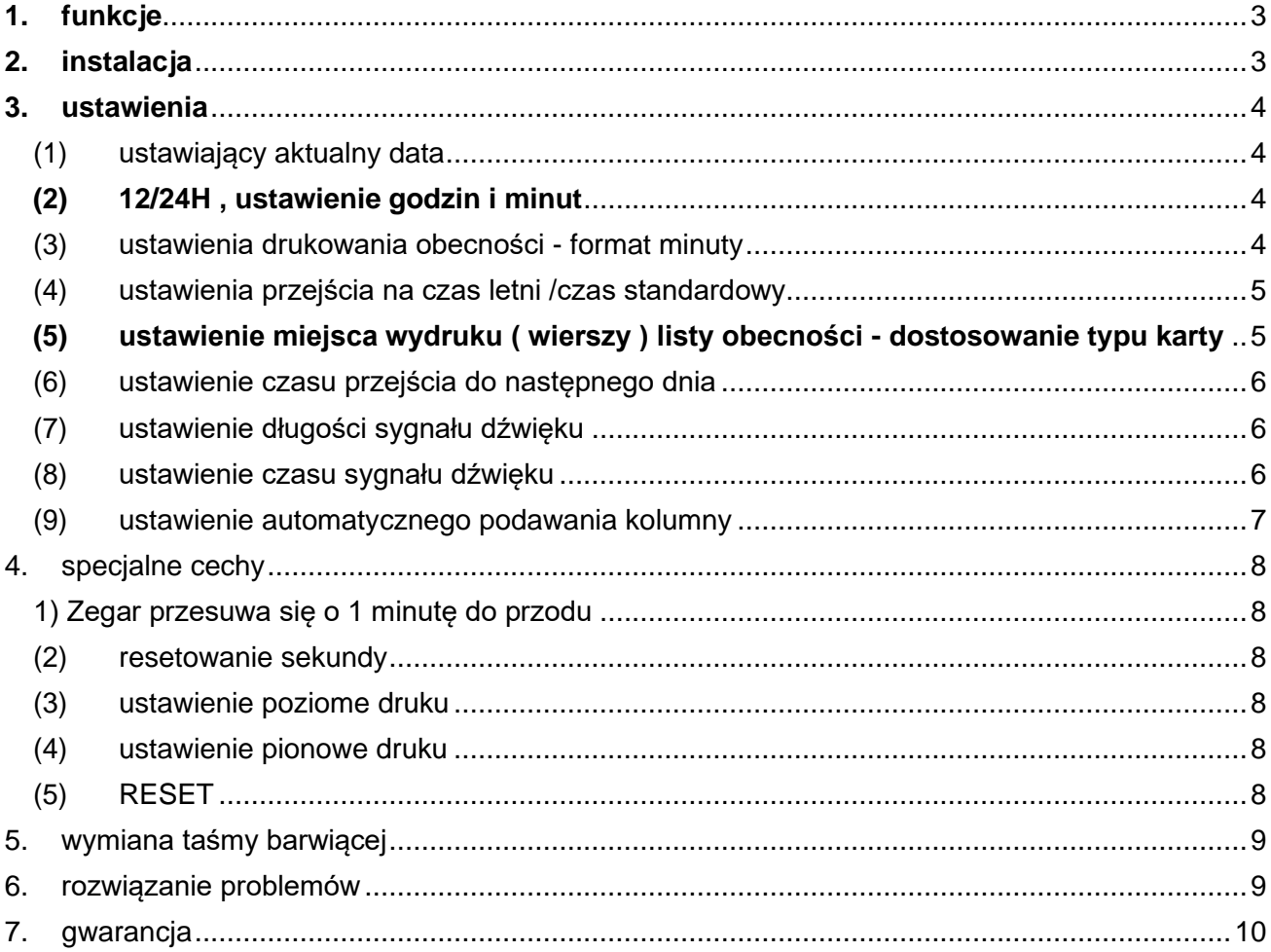

# <span id="page-2-0"></span>**1. funkcje**

# **(1) specyfikacje**

- zasilanie: 230V / 50 Hz

2W na stałe (max 30W)<br>oscylator kryształowy

- sterowanie zegarem:
- dokładność: +- 3 s / tydzień
- ochrona przed awariami sieci: 30 miesięcy kopii zapasowej pamięci, przywrócenie wszystkich funkcji po
- awarii<br>srodowisko:

0°C - 40°C, wilgotność 40 - 80% bez kondensacji<br>86 x 210 x 130 mm

- waga: vaga: ok. 3 kg<br>- standardowy rozmiar karty: 86mm x 86mm x 186mm - miesięczna dwustronna

Akcesoria w dostawie: instrukcje

- wymiary zewnętrzne:

klucz do bezpieczn ików - 2 szt osłona przeciwpyłowa szablon do wiercenia otworów montażowych

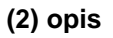

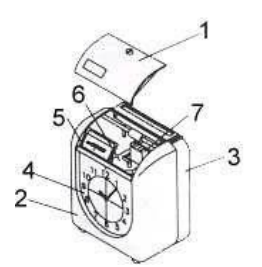

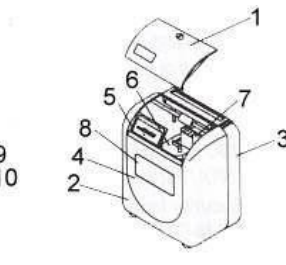

- 1- okładka<br>2- szafka
- 2- szafka<br>3- tvlna o
- 3- tylna okładka<br>4- zegar z wska
- zegar z wskazówkami ( dla at100a )
- 5- mały LCD do programowania ( w 100d nie zamontowany )
- 6- taśma barwiąca
- 7- głowica drukująca<br>8- Wyświetlacz LCD
- Wyświetlacz LCD ( dla at100d )
- 9- otwór do regulacji głośności
- 10- otwór do resetowania
- 11- wyjście sygnału zewnętrznego **( nie zamontowane )**

# <span id="page-2-1"></span>**2. instalacja**

1, użyj sieci o stabilnym napięciu, najlepiej z osobnym

bezpiecznikiem 2, zainstaluj zegar na wysokości około 75-80 cm

3, nie umieszczać zegara w miejscach o bezpośrednim nasłonecznieniu, wysokiej temperaturze,

miejscach wilgotnych lub o wysokiej wilgotności, zakurzonych, o wysokiej wibracji

4, jeśli chcesz zamocować zegar na ścianie, wybierz wysokość ok. 95 - 125 cm.

Użyj szablonu dołączonego do opakowania, aby wywiercić otwory na śruby

20,0mm

## <span id="page-3-0"></span>**3. ustawienia**

odblokować zegar i zdjąć pokrywę

( zegar jest podłączony do sieci)

Funkcję wszystkich przycisków można również znaleźć na etykiecie znajdującej się na spodzie pokrywy .

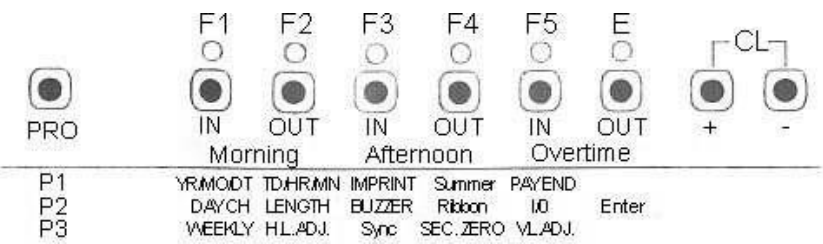

#### **PRO:**

użyj przycisku **PRO** , aby zmienić grupy programów **CL:** nacisnąć jednocześnie przyciski **CL + i -** , aby anulować ustawiony program

#### <span id="page-3-1"></span>**(1) ustawiający aktualny data**

Odblokuj zegar i zdejmij pokrywę. Wyświetlacz LCD pokazuje P1

#### naciśnij **F1**

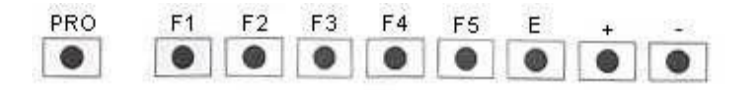

za pomocą przycisków **CL +** lub **-** ustawić żądany rok przyciskiem **E** zatwierdzić i przewinąć do ustawienia miesiąca przyciskami **CL +** lub **-** ustawić żądany miesiąc przyciskiem **E** zatwierdzić i przewinąć do ustawienia dnia przyciskami **CL +** lub **-** ustawić żądany dzień naciśnij przycisk **E** , aby potwierdzić i przewiń do ustawienia dnia tygodnia za pomocą przycisków **CL +** lub **-** ustawić żądany dzień ( Nie - Sob: SU , MO, TU , WE, TH, FR , SA ), przyciskiem **E** potwierdzić i zakończyć programowanie danych

#### <span id="page-3-2"></span>**(2) 12/24H , ustawienie godzin i minut**

ustawić właściwy czas - godziny

właściwy czas - minuty

użyj przycisku **E** , aby potwierdzić i przewiń do ustawienia zegara użyj przycisków **CL +** lub **-,** aby

użyj przycisku **E** , aby potwierdzić i przewiń do

naciśnij **F2** za pomocą przycisków **CL +** lub **-** ustawić żądany format czasu 12 lub 24

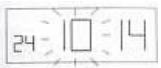

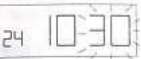

<span id="page-3-3"></span>naciśnij przycisk **E** , aby potwierdzić i zakończyć programowanie czasu.

ustawienia minut Użyj przycisków **CL +** lub **-,** aby ustawić

Nasz zegar obecności pozwalają:

- ustawianie wielu rodzajów obecności i kart ( tygodniowych, dwutygodniowych, miesięcznych )

- przy kartach z detekcją boczną - **wykrój łuku** na spodzie karty ( sprawdź jaki

typ karty używasz )

- drukowanie minut w formacie 1/60 , 1/100 , 1/10

- drukowanie daty, dnia tygodnia itp. przed czasem

Aby korzystać z naszych kart obecności, zalecamy następujące ustawienia

#### naciśnij **F3**

użyj przycisków **CL +** lub **-** , aby ustawić **01** dla kart z wykrywaniem stron i **02** dla kart bez wykrywania stron użyj przycisku **E** , aby potwierdzić i przewiń do ustawienia drukowania minutowego za pomocą przycisków **CL +** lub **-** ustawić **01** , aby drukować minuty w formacie 1/60 lub **02** , aby drukować w formacie 1/100 za pomocą przycisku **E** potwierdzić i przewinąć do ustawienia dnia do przodu

przyciskami **CL +** lub **-** ustawiamy **00** jeśli nie chcemy żadnego drukowania przed czasem lub **01** jeśli chcemy drukować dane przed czasem - polecamy tę opcję ( jednocześnie sprawdzając poprawność działania zegara z kartą )

naciśnij przycisk **E** , aby potwierdzić i wyjść z programowania druku

#### <span id="page-4-0"></span>**(4) ustawienia przejścia na czas letni /czas standardowy**

To ustawienie ma 2 kroki i oba muszą być zaprogramowane.

Pierwszy krok - ustawienie początku czasu letniego i drugi krok - ustawienie końca czasu letniego

#### naciśnij **F4**

przyciskami **CL +** lub **-** ustawić **02 (** jeśli nie jest ustawiony )

**E** , aby potwierdzić i przewinąć do ustawienia bieżącego roku pierwszej zmiany

( Na przykład jeśli kupisz zegar pod koniec 2008 roku, ustaw 09 i zaprogramuj zegar na następny rok . Jeśli kupisz zegar pomiędzy zmianami czasu, ustawisz **09** i również ustawisz zmianę, która już miała miejsce, itd. ) użyj przycisków **CL +** lub **-** , aby ustawić rok

za pomocą przycisku **E** potwierdzić i przewinąć do ustawienia zmiany

miesiąca za pomocą przycisków **CL +** lub **-** ustawić **03 (** marzec,

kiedy zaczyna się czas letni ) za pomocą przycisku **E** potwierdzić i

przewinąć do ustawienia zmiany daty

przyciskami **CL +** lub **-** ustawić datę **ostatniej niedzieli marca ( 29** w 2009 roku **)** 

(po ustawieniu daty należy sprawdzić poprawność ustawienia wyświetlając właściwy dzień zmiany, czyli **SU )** naciskając przycisk **E** w celu potwierdzenia i przejść do programowania końca czasu letniego

przyciskami **CL +** lub **-** ustawić rok - patrz informacje powyżej przycisk **E** zatwierdzić i przewinąć w celu ustawienia miesiąca zmiany przyciskami **CL +** lub **-** ustawić **10** ( październik, kiedy kończy się czas letni ) przycisk **E** zatwierdzić i przewinąć w celu ustawienia daty zmiany

przyciskami **CL +** lub **- ustaw datę ostatniej niedzieli października (** w 2009 roku jest to **25 )**  (po ustawieniu daty należy sprawdzić poprawność ustawienia wyświetlając właściwy dzień zmiany, czyli **SU )** naciskając przycisk **E** w celu potwierdzenia i przejść do programowania końca czasu letniego

#### <span id="page-4-1"></span>**(5) ustawienie miejsca wydruku ( wierszy ) listy obecności - dostosowanie typu karty**

naciśnij **F5**

przyciskami **CL +** lub **-** ustawić **15** ( jeśli nie jest ustawiony ) przyciskiem **E** zatwierdzić i przewinąć do następnego ustawienia przyciskami **CL +** lub **-** ustawić **16** ( jeśli nie jest ustawiony ) przyciskiem **E** zatwierdzić i przewinąć do ustawienia dnia tygodnia przyciskami **CL +** lub **-** ustawić FR nacisnąć przycisk **E** , aby potwierdzić i zakończyć programowanie danych ( powyższe ustawienia odpowiadają naszej standardowej karcie obecności )

#### <span id="page-5-0"></span>**(6) ustawienie czasu przejścia do następnego dnia**

To ustawienie pozwala na drukowanie godziny wyjazdu z nocnej zmiany w tym samym wierszu co godziny przyjazdu nawet po północy.

naciśnij przycisk **PRO** na wyświetlaczu pojawi się P2

naciśnij **F1** za pomocą przycisków **CL +** lub **-** ustawić godziny na następny dzień za pomocą przycisku **E** potwierdzić i przewinąć do ustawienia minut za pomocą przycisków **CL +**  lub **-** ustawić minuty na następny dzień naciśnij **E** , aby potwierdzić i zakończyć programowanie przejścia na następny dzień

#### <span id="page-5-1"></span>**(7) ustawienie długości sygnału dźwięku**

Podstawowa długość zestawu to 05 - 5 sekund. Można zmienić to ustawienie na 00 do 99 sekund.

naciśnij przycisk **PRO** na wyświetlaczu P2 naciśnij **F2** za pomocą przycisków **CL +** lub **-** ustawić żądaną długość sygnału czasowego za pomocą przycisku **E** potwierdzić i zakończyć programowanie długości sygnału audio

#### <span id="page-5-2"></span>**(8) ustawienie czasu sygnału dźwięku**

Sygnał dźwiękowy może być wyzwalany o dowolnej porze i dniu tygodnia. W sumie możemy ustawić aż 42 programy.

Przykład: ustaw sygnał dźwiękowy na godzinę 8.00 od poniedziałku do piątku i naciśnij

przycisk **PRO** o godzinie 17.00 każdego dnia tygodnia na wyświetlaczu pojawi się P2

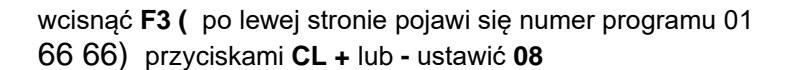

użyj przycisku **E** , aby potwierdzić i przewiń do ustawienia minut Użyj przycisków **CL +** lub **-,** aby ustawić **00**

przyciskiem **E** potwierdzić i zacznie migać dzień tygodnia SU ( niedziela ) przyciskiem **CL -** anulować ważność ustawionej godziny dla tego dnia MO ( poniedziałek ) zacznie migać

za pomocą przycisku **CL +** potwierdzić ważność ustawionego czasu dla tego dnia TU ( wtorek) zacznie migać . w ten sposób stopniowo wybieramy dni, w których sygnał czasowy będzie aktywny naciskając przycisk **E** potwierdzamy ustawienie ważności sygnału dźwiękowego

drugi program 02 66 66 zaczyna migać

używając powyższej procedury, ustaw 17 00 i wszystkie dni

tygodnia. Ustawi to wszystkie żądane czasy dzwonienia ( max

42 )

Z tego ustawienia można wyjść naciskając przycisk PRO i przechodząc do ustawiania innych parametrów lub zwracając pokrywę zegara na swoje miejsce.

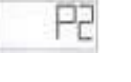

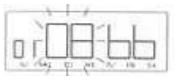

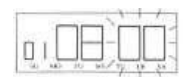

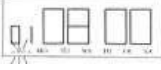

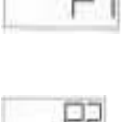

#### **Sprawdzenie lub zmiana programu**

naciśnij przycisk **PRO**

na wyświetlaczu pojawi się P2

naciśnij **F3** i pojawi się program 01. Użyj przycisku **F3**, aby przewijać programy.

Podczas przewijania ustawień można w każdej chwili zmienić lub anulować ustawienia, naciskając jednocześnie przyciski **CL + i -:** program zostaje anulowany i wyświetlony zostaje numer programu, np.

03 66 66<br>Aby przerwać oglądanie programów lub zmianę , należy nacisnąć przycisk PRO i przejść do ustawiania innych parametrów lub zwrócić pokrywę zegara na swoje miejsce.

#### <span id="page-6-0"></span>**(9) ustawienie automatycznego podawania kolumny**

Możemy ustawić zmianę przesunięcia kolumny na dowolną godzinę i dzień tygodnia . W sumie możemy ustawić aż 18 programów.

Przed ustawieniem czasu musimy ustawić kod kolumny. Kody kolumn to:

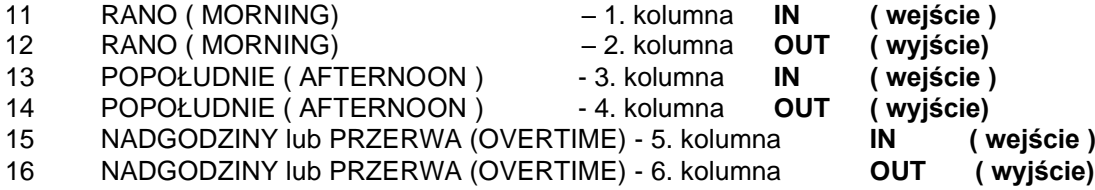

Przykład: ustawiamy poranne **wejście** ( 1. kolumna ) na 07:00 od poniedziałku do piątku popołudniowy wyjście ( 4. kolumna ) na 16:00 od poniedziałku do piątku .

naciśnij przycisk **PRO** na wyświetlaczu P2 naciśnij **F5**

jeśli nie jest ustawiony żaden program, 66 66 66

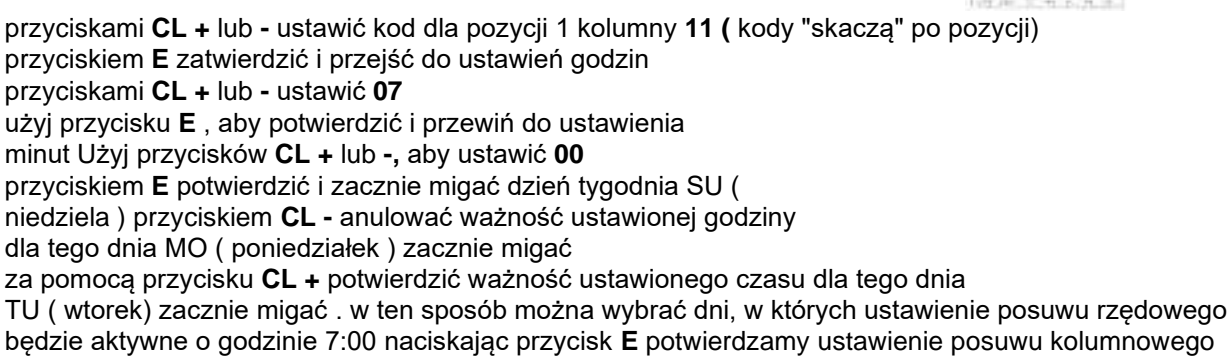

inne ustawienia będą migać 66 66 66

Postępuj zgodnie z powyższą procedurą, aby ustawić 4. kolumnę i 16 00.

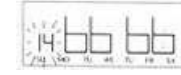

To ustawi wszystkie wymagane zmiany kolumn ( max 18 )

Z tego ustawienia można wyjść naciskając przycisk PRO i przechodząc do innych ustawień lub zwracając pokrywę zegara na swoje miejsce.

#### **Sprawdzenie lub zmiana programu**

naciśnij przycisk **PRO ,** na wyświetlaczu pojawi się P2

naciśnij **F5** pojawi się pierwszy program zmiany kolumn. Użyj przycisku **F5**, aby przewijać programy. Podczas przewijania ustawień możemy w każdej chwili dokonać zmiany lub anulować ustawienia, naciskając jednocześnie przyciski **CL + i -:** program zostaje anulowany, a na wyświetlaczu pojawia się 66 66 66

Aby przerwać oglądanie programów lub wprowadzanie zmian, należy nacisnąć przycisk PRO lub wrócić pokrywę zegara na swoje miejsce.

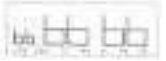

# <span id="page-7-0"></span>**4. specjalne cechy**

Użyj poniższych funkcji, aby ustawić dokładny czas (jeśli zegar działa z opóźnieniem lub wyprzedzeniem). Następnie, aby "ustawić" miejsce druku w wierszu lub kolumnie - to ustawienie jest zwykle wykonywane przez dostawcę.

#### <span id="page-7-1"></span>**1) Zegar przesuwa się o 1 minutę do przodu**

naciśnij przycisk **PRO**  na wyświetlaczu, aby pokazać P2 Naciśnij przycisk **PRO** na wyświetlaczu, aby pokazać P3 naciśnij **F3 -** zegar przeskakuje o 1 minutę i jednocześnie resetowane są sekundy W ten sposób możesz ustawić dokładny czas, jeśli zegar jest opóźniony.

#### <span id="page-7-2"></span>**(2) resetowanie sekundy**

naciśnij przycisk **PRO**  na wyświetlaczu, aby pokazać P2 Naciśnij przycisk **PRO** na wyświetlaczu, aby pokazać P3 naciśnij **F4 -** resetowanie sekund W ten sposób można ustawić dokładny czas, jeśli zegar biegnie do przodu.

#### <span id="page-7-3"></span>**(3) ustawienie poziome druku**

Jeśli zegar nie jest drukowany na środku kolumny, dokonaj następujących ustawień: naciśnij przycisk **PRO** p2 pojawia się na wyświetlaczu naciśnij przycisk **PRO** P3 pojawia się na wyświetlaczu naciśnij **F2** Na wyświetlaczu pojawi się ustawienie . Domyślnym ustawieniem jest numer 50. za pomocą przycisków **CL +** lub **-** ustawić żądane przesunięcie za pomocą przycisku **E** potwierdzić ustawienie Jeśli zwiększamy ustawione liczby , przesuwamy druk w prawo , jeśli zmniejszamy , przesuwamy druk w lewo Zmiana o + 1 lub - 1 oznacza przesunięcie druku o 0,125 mm .

#### <span id="page-7-4"></span>**(4) ustawienie pionowe druku**

Jeśli zegar nie jest drukowany na środku linii , dokonaj następujących ustawień: naciśnij przycisk **PRO** na wyświetlaczu pojawi się P2 naciśnij przycisk **PRO**  na wyświetlaczu pojawi się P3

naciśnij **F5** Na wyświetlaczu pojawi się ustawienie . Domyślnym ustawieniem jest numer 50. za pomocą przycisków **CL +** lub **-** ustawić żądane przesunięcie za pomocą przycisku **E** potwierdzić ustawienie Jeśli zwiększamy ustawione liczby , przesuwamy druk w górę , jeśli zmniejszamy , przesuwamy druk w dół Zmiana o + 1 lub - 1 oznacza przesunięcie druku o 0,5 mm .

#### <span id="page-7-5"></span>**(5) RESET**

Jeśli wciśniesz przycisk RESET z tyłu zegara ( patrz rysunek na początku instrukcji ) , wszystkie ustawione dane zostaną nadpisane do oryginalnych ustawień.

# <span id="page-8-0"></span>**5. wymiana taśmy barwiącej**

1, otwórz pokrywę zegara ( zegar jest podłączony do sieci )

2, pociągnij taśmę barwiącą do góry

3, zainstaluj nową taśmę pomiędzy głowicą drukującą a płytą ochronną W razie potrzeby napnij taśmę, obracając pokrętło zgodnie z ruchem wskazówek zegara.

Wcisnąć taśmę w uchwyt aż do "kliknięcia"

4, obrócić pokrętło, aby napiąć taśmę

5, załóż z powrotem pokrywę zegara i zablokuj

## <span id="page-8-1"></span>**6. rozwiązanie problemów**

#### **1, zegar nie działa lub nie przyjmuje karty:**

- sprawdź, czy zegar jest podłączony do sieci i czy sieć jest pod napięciem
- czujnik karty nie działa skontaktuj się z dealerem
- sprawdzić bezpiecznik na płycie PC zegara
- naciśnij RESET

jeśli zegar nie działa nawet wtedy - skontaktuj się z dealerem

#### **2, zamiast drukowania pojawi się długi sygnał dźwiękowy:**

- karta została włożona niewłaściwą stroną (jeżeli używana jest karta z identyfikacją strony i ustawiony jest ten tryb)

włóż prawidłowo kartę, jeśli zegar nadal nie działa, skontaktuj się ze sprzedawcą

#### **3, drukowanie nieprawidłowych danych:**

sprawdzić ustawienia czasu i daty

#### **4, pozycja drukowania jest nieprawidłowa:**

sprawdź ustawienia pozycji wydruku, czasu i daty

**5, słaby druk:** zużyta taśma barwiąca, nieprawidłowo zainstalowana taśma barwiąca

#### **6, wydrukowany czas nie zgadza się z czasem na tarczy**

Odłącz zegar i podłącz go z powrotem. Jeśli na wyświetlaczu LCD pojawi się komunikat EC0 , uszkodzony jest mechanizm zegara - należy skontaktować się ze sprzedawcą

#### **7, kody błędów:**

- EC0: błąd zegara
- EC1: błąd silnika ( podobno nie płynny ruch poziomy )
- EC2: błąd silnika ( podobno nie płynny ruch pionowy )
- EC3: błąd czujnika karty ( podobno zabrudzony czujnik ) ( błąd ten pojawia się również w przypadku ustawienia karty z identyfikacją boczną i włożenia karty bez identyfikacji " treningowej " )

# <span id="page-9-0"></span>**7. gwarancja**

Gwarancja na sprzęt jest ważna tylko w przypadku prawidłowej instalacji i użytkowania sprzętu. Gwarancja nie będzie honorowana, jeśli wady sprzętu zostaną spowodowane: upuszczeniem, nienormalnymi wstrząsami mechanicznymi, elektrycznymi lub elektromechanicznymi, zaniedbaniem, niewłaściwym użytkowaniem, nieprawidłowym programowaniem, wadliwym okablowaniem elektrycznym, zakurzonym środowiskiem, uszkodzeniem przez obce substancje, transportem lub innymi wadami nieprodukcyjnymi.

**Skontaktuj się z dostawcą w celu dochodzenia roszczeń z tytułu gwarancji.**